# **IMPLEMENTASI** *LOAD BALANCE* **PADA JARINGAN** *MULTIHOMING*  **MENGGUNAKAN** *ROUTER* **DENGAN METODE ROUND ROBIN**

#### **I Made Widhi Wirawan<sup>1</sup> Komang Tris Sumarianta***<sup>2</sup>*

Program Studi Teknik Informatika, Jurusan Ilmu Komputer Fakultas Matematika dan Ilmu Pengetahuan Alam Universitas Udayana [made\\_widhi@cs.unud.ac.id](mailto:made_widhi@cs.unud.ac.id)  [komang.tris@cs.unud.ac.id](mailto:komang.tris@cs.unud.ac.id)

#### **Abstrak**

Jaringan *multihoming* merupakan suatu sistem jaringan yang memiliki jalur keluar lebih dari satu. *Load balance* dengan metode Round Robin yaitu menggunakan kedua gateway secara bersamaan dengan membagi beban secara berurutan dan bergiliran. Pada perancangan sistem ini digunakan dua buah modem GSM sebagai koneksi internet. Berdasarkan perancangan sistem yang telah dilakukan dapat disimpulkan bahwa *Load Balance* pada jaringan *Multihoming* menggunakan *Router* dengan metode Round Robin merupakan salah satu cara yang dapat digunakan untuk membagi beban *traffic*  dari *client* pada beberapa koneksi internet dan bisa sebagai *backup/failover* ketika salah satu koneksi internet mengalami gangguan.

*Kata Kunci : Load balance, Router, Round Robin.*

#### **1. Pendahuluan**

Jaringan komputer sudah semakin berkembang dan bukanlah sesuatu yang baru saat ini. Jaringan komputer adalah sekumpulan komputer berjumlah banyak yang terpisah-pisah akan tetapi saling berhubungan dalam melaksanakan tugasnya.

Perkembangan pemakaian internet yang meningkat menyebabkan permintaan akan mutu layanan harus ditingkatkan. Tidak cukup hanya bisa terhubung ke internet, performa konektivitas menjadi faktor penting dalam penggunaan internet sekarang ini.

Kebutuhan internet yang semakin meningkat membuat pengguna internet membutuhkan *bandwidth* yang besar. Sehingga tidak jarang di perusahaan, intitusi pendidikan, warnet bahkan di perumahan menerapkan *multihoming*  untuk memenuhi kebutuhannya. Jaringan *multihoming* merupakan suatu sistem jaringan yang memiliki jalur keluar lebih dari satu.

Dengan adanya 2 koneksi internet maka penulis akan menyeimbangkan koneksi menuju internet antara jalur 1 dan jalur 2 dengan menggunakan *router* yang disebut *load balance*. *Router* adalah salah satu komponen pada jaringan komputer yang mampu melewatkan data melalui sebuah jaringan atau internet menuju sasarannya, melalui sebuah proses yang dikenal sebagai *routing*.

Round Robin merupakan salah satu metode *load balance* yang sederhana dalam mengembangkan beban (*load)*. *Load balance* dengan metode Round Robin yaitu menggunakan kedua *gateway* secara bersamaan dengan membagi beban secara berurutan dan bergiliran.

Penelitian ini bertujuan untuk mengetahui dan menerapkan sistem *Load Balance* dengan metode Round Robin pada jaringan *multihoming*.

# **2. Landasan Teori**

# **2.1** *Router*

*Router* adalah salah satu komponen pada jaringan komputer yang mampu melewatkan data melalui sebuah jaringan atau internet menuju sasarannya, melalui sebuah proses yang dikenal sebagai *routing*. Proses *routing* dapat dilakukan dengan memasukkan informasi suatu alamat jaringan secara manual kedalam tabel *routing* ataupun dengan bantuan protokol *routing.*

Sebuah *Router* mampu mengirimkan data/informasi dari satu jaringan ke jaringan lain yang berbeda, *router* hampir sama dengan *bridge*, namun *router* lebih pintar dibandingkan *bridge,* karena *router* mampu menghubungkan dua atau lebih jaringan yang berbeda, sedangkan *bridge* hanya mampu menghubungkan jaringan yang sama. Dalam pengembangan perangkat *router* dewasa ini sudah mulai mencapai bahkan melampaui batas tuntutan teknologi yang diharapkan. *Router* akan mencari jalur terbaik untuk mengirimkan sebuah pesan yang berdasarkan atas alamat tujuan dan alamat asal. *Router* mengetahui alamat secara keseluruhan dari masing-masing komputer dilingkungan jaringan lokalnya, dan *router* lainnya. (Handriyanto, 2009)

# **2.2** *Gateway*

*Gateway* dapat diartikan sebagai pintu gerbang sebagai keluar-masuknya paket data dari *local network* menuju *outer network*. Tujuannya agar *client* pada *local network* dapat berkomunikasi dengan network lainnya atau internet. *Router* dapat disetting menjadi *gateway* dimana ia menjadi penghubung antara jaringan local dengan jaringan luar. (Sosinsky, 2009)

# **2.3** *Routing* **Protokol**

*Router* mempunyai fungsi untuk menghubungkan 2 atau lebih *network* yang berbeda. *Router* mempunyai *routing table* yang digunakan sebagai dasar dalam pencarian jalur menuju *network* yang dituju oleh paket. Bila terdapat lebih dari sisa jalur menuju *network* tujuan, maka *router* akan mencari jalur yang terbaik menurut aturan "*best path*" yang dimilikinya, jalur-jalur tersebut dinilai sama baik. (Sosinsky, 2009)

Isi dari *routing table* bisa didapat melalui berbagai cara:

- a. *Static route*, ini adalah jenis *route* yang diinput secara manual ke dalam tabel *routing*. *Route* jenis ini hanya cocok digunakan bila skala *network* tidak terlalu besar atau ketika diperlukan *route* khusus ke sebuah *network*, karena sering bertambahnya jumlah *segment/network*, maka jumlah statik *route* dan juga *gateway* tempat paket dikeluarkan akan meningkat.
- b. *Default route* ini adalah *route* yang akan digunakan ketika *router* tidak dapat menemukan jalur lain menuju *network* tujuan yang lebih spesifik, *default route* sebenarnya adalah *static route* dengan format 0.0.0.0/0.
- c. *Dynamic route*, *route* jenis ini akan di-input ke dalam *routing table* dan bantuan dari *routing protocol.* Jenis *route* ini akan cukup dideklarasikan saja (menggunakan comment "*network*"), lalu *routing protocol* pada *router* akan meng-input ke dalam *routing table* dan mencarikan "*gateway*" atau jalur keluar bagi paket berdasarkan algoritma yang dijalankan.

# **2.4** *Load balance* **dengan Metode Round Robin**

Konsep *load balance* dengan metode Round Robin yaitu menggunakan kedua *gateway* secara bersamaan dengan membagi beban secara berurutan dan bergiliran. Metode round robin berasumsi bahwa semua proses memiliki kepentingan yang sama sehingga tidak ada prioritas tertentu.

Dengan metode round robin pada jaringan internet yang menggunakn 2 koneksi internet yaitu koneksi 1 dan koneksi 2. Ketika terdapat *request* dari *client* maka *request* tersebut akan diteruskan oleh koneksi 1, kemudian ada *request* lagi dari *client* lain *request* tersebut akan diteruskan oleh koneksi 2 begitu seterusnya sehingga di kedua jalur koneksi tersebut akan menjadi seimbang.

*Load balance* adalah teknik untuk mendistribusikan beban *traffic* pada dua atau lebih jalur koneksi secara seimbang, agar *traffic* dapat berjalan optimal, memaksimalkan *throughput*, memperkecil waktu tanggap dan menghindari *overload* pada salah satu jalur koneksi (Heriyanto, 2010).

# **3. Metodologi Penelitian**

Metodelogi penelitian yang digunakan dalam Tugas Akhir ini adalah NDLC *(Network Development Life Cycle)*. Terdapat beberapa tahapan dalam metode penelitian NDLC yang akan dilaksanakan, yaitu : tahap analisis, tahap disain, dan tahap implementasi.

# **4. Hasil dan Pembahasan**

# **4.1 Tahap Analisis**

Pada tahap ini implementasi *load balance* pada jaringan *multihoming* menggunakan *router* dengan metode round robin bertujuan untuk menyeimbangkan beban *traffic* penggunaan internet. Disamping itu sistem ini juga sebagai

*backup/failover* ketika salah satu jaringan mengalami gangguan.

#### **4.2 Tahap Disain**

Pada tahap ini dilakukan pendisainan sistem yang dirancang, tujuannya adalah untuk merancang sistem yang akan dibangun mengacu terhadap hasil dari datadata tahapan analisis.

Adapun topologi jaringan *Load Balance* menggunakan *Router* dengan metode Round Robin, yaitu :

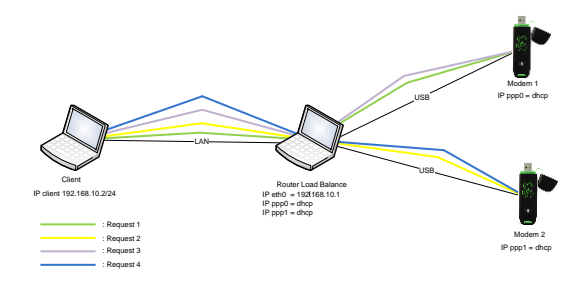

Dari gambar di atas, desain topologi jaringan *Load Balance* menggunakan *Router* dengan metode Round Robin*.*  Sistem ini akan menggunakan 2 (dua) laptop dan 2 (dua) modem GSM. 1 laptop digunakan sebagai *client* dan 1 laptop lagi berperan sebagai *router* yang mengatur jalannya sistem *Load balance* ini nantinya. 2 (dua) modem digunakan sebagai koneksi internet .

Adapun jalannya proses *Load Balance* menggunakan *Router* dengan metode Round Robin*,* yaitu :

- *1. Request .* Proses ini dilakukan dari sisi *client*  (pengguna/*user*). *Client* melakukan *request* ke alamat web.
- 2. *Request* diproses oleh *router*. Ketika *request* dari *client* masuk, maka *router* mengarahkan ke *gateway* mana *request* tersebut diteruskan. Selain itu pada tahap ini juga akan dilakukan proses *backup*/*failover* ketika terjadi

gangguan pada salah satu jalur keluar.

- 3. *Request* diterima modem dan diproses. Modem akan menerima *request*  sesuai dengan urutan yang ditentukan oleh *router* (*load balance).* Kemudian *request* akan diproses.
- *4. Request* masuk kembali ke *router*  (*load balance).*
- *5. Client* menerima paket yang telah di *request* dari *router load balance.*

# **4.3 Tahap Implementasi**

#### **4.3.1 Installasi** *(Installation)* **dan**

#### **Implementasi Sistem**

Pada tahap ini menjelaskan langkah-langkah perancangan *Load Balance m*enggunakan *router* dengan metode Round Robin. Berdasarkan beberapa tahapan sebelumnya, didapat beberapa proses yang diperlukan untuk merancang *Load Balance* menggunakan *router* dengan metode Round Robin, yaitu :

#### 1. Konfigurasi *interface*

Konfigurasi awal yang dilakukan dari sisi *router load balance* adalah mengkonfigurasi *interface*. Pada perancangan *router load balance ini*, laptop memiliki 3 *interface* yaitu eth0, ppp0, dan ppp1. *Interface* eth0 akan diarahkan ke *client* sedangkan *interface* ppp0 dan ppp1 diarahkan ke modem*.* Perintah yang dijalankan untuk melakukan konfigurasi *interface* pada terminal Linux, yaitu :

# gedit /etc/network/interface

Berikut merupakan konfigurasi *interface* yang akan digunakan sebagai *router load balance*:

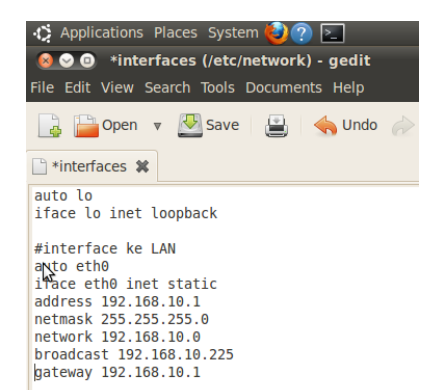

Pada konfigurasi *interface* dilakukan konfigurasi secara manual pada eth0 saja. *Interface* ppp0 dan ppp1 tidak dikonfigurasi secara manual karena ppp0 dan ppp1 menggunakan ip *dymamis* sehingga dengan otomatis mendapatkan ip ketika modem terkoneksi dengan internet.

2. Mengaktifkan IP *forward* Langkah ini dilakukan dari sisi *router,* ini bertujuan agar komputer yang akan digunakan sebagai *router*  dapat meneruskan *traffic* dari dari LAN ke *client*.

root@load-balance: ile Edit View Terminal Help -<br>ot@load-balance:-# echo 1 > /proc/sys/net/ipv4/ip\_forward<br>ot@load-balance:-# sysctl net.ipv4.ip\_forward<br>t.ipv4.ip\_forward = 1<br>ot@load-balance:-#

*IPTables* merupakan *tool* yang sudah tersedia pada system operasi Linux ubuntu 10.04, fungsinya adalah men-*setup*, mengatur, dan memeriksa paket dari aturan pemfilteran IP. Pada perancangan *router load balance* proses *request*  dari *client* akan diarahkan ke modem*.*  Untuk konfigurasi sebagai berikut :

#### 3. Membuat *table routing*

Langkah awal yang dilakukan adalah melakukan proses konfigurasi. Berikut merupakan langkah-langkah konfigurasi dari *router (load balance)*, yaitu :

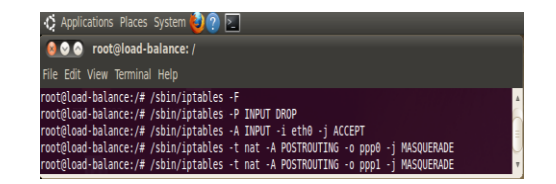

### 4. Membuat *table routing* Membuat *table routing* dengan

cara :

#gedit/etc/iproute2/ rt\_tables

5. Membuat *script load balance*  round robin Didalam script *load balance*  round robin terdapat :

```
if [ ! -z "`route -n | grep "$DEV1"`" ] ;
then
                        y=1fi
           if [! -z "`route -n | grep "$DEV2"`" ]:
then
                         x=1fi
```
*script* tersebut berfungsi untuk mengecek apakah di dalam route –n terdapat dev1/dev2 atau tidak. Dimana dev1 adalah ppp0 dan dev2 adalah ppp1.apabila tidak ditemukan dev1 maka akan memberikan nilai y=1 dan apabila tidak ditemukan *interface* dev2 maka nilai x adalah 1.

#### if  $[[\$ \$M -eq 1  $\|$  \$N -eq 1 ]]; then

eq 1 ]]; then ke \$ISP2 saja eq  $0$  ]]; then berpindah ke \$ISP1 saja

eq 1 ]]; then

if [[ \$M -eq 0 && \$N echo Route berpindah

ip route replace default scope global via \$GW2 dev \$DEV2 elif [[ \$M -eq 1 && \$N -

echo Route

ip route replace default scope global via \$GW1 dev \$DEV1 elif [[ \$M -eq 1 && \$N -

> echo Kedua Link OK!, Load

```
Balancing 
      diaktifkan
  route del default
          ip route 
      replace default 
      scope global 
      equalize nexthop 
      dev ppp0 nexthop 
      dev ppp1
fi
           echo Kedua
```
Link DOWN!, Masih ada gangguan

Fungsi diatas ketika ppp0 aktif dan ppp1 juga aktif. Ketika M=0 dan N=1, *route* menggunakan *gateway* ppp1 karena pada saat ping ke alamat [www.google.com](http://www.google.com/) tidak berhasil. Kemudian ketika M=1 dan N=0, *route* berubah menggunakan *gateway*  ppp0 saja karena ppp1 mengalami gangguan. Ketika M=1 dan N=1 maka *load balance* round robin akan diaktifkan dengan mengubah ip *route*  menjadi ip route replace default scope global equalize nexthop dev ppp0 nexthop dev ppp1. Dengan fungsi tersebut, maka *request* dari *client* akan diarahkan ke ppp0 dan ppp1 secara bergilir. Fungsi tersebut sekaligus sebagai fungsi round robin dimana pada fungsi ini menggunakan kedua *gateway* secara bersama-sama untuk mengakses internet.

else

fi

#### **4.3.2 Pengujian (***Testing***)**

Tahap pengujian dilaksanakan pada sistem yang telah dirancang dan dikonfigurasi pada tahap sebelumnya. Pada tahap ini akan dilakukan pengujian apakah *router (load balance)* telah dapat berfungsi dengan baik dan dapat menjalankan tugasnya. Untuk pengujian akan dilakukan dalam beberapa cara, yaitu :

1. Penguj ian pada *script*

Pada pengujian ini akan dilakukan pengujian pada *script* dengan cara mengaktifkan kedua modem kemudian salah satu

modem dimatikan. Pengujian ini dilakukan untuk memastikan apakah *script* bisa melakukan *backup/failover* ketika salah satu koneksi mengalami gangguan atau tidak aktif.

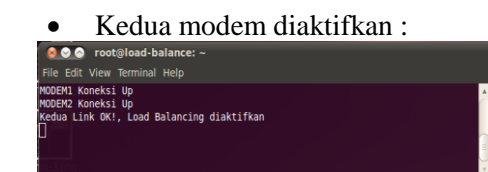

Pada gambar diatas terlihat bahwa kedua modem terkoneksi dengan internet sehingga *load balance* akan diaktifkan. Kemudian *route* akan menggunakan kedua *gateway*  modem tersebut secara bersamasama. Dengan menggunakan perintah # ip route maka akan terlihat ip *route* yang digunakan menuju internet, terlihat pada gambar berikut :

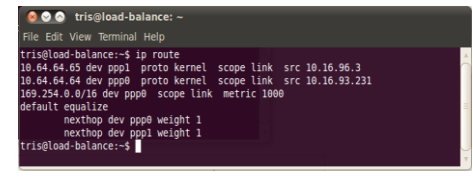

 Kedua modem aktif tetapi salah satu modem mengalami gangguan

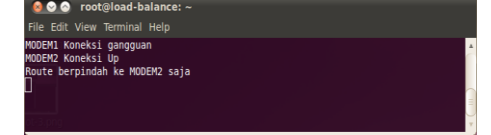

Pada gambar tersebut terlihat bahwa modem1 koneksi gangguan karena pada saat ping ke alamat [www.google.com](http://www.google.com/) tidak berhasil sedangkan modem2 terkoneksi dan bisa mengakses internet. Sehingga *route* akan menggunakan modem2**.** Dengan menggunakan perintah # ip route maka akan terlihat ip *route* yang

digunakan menuju internet, terlihat pada gambar dibawah :

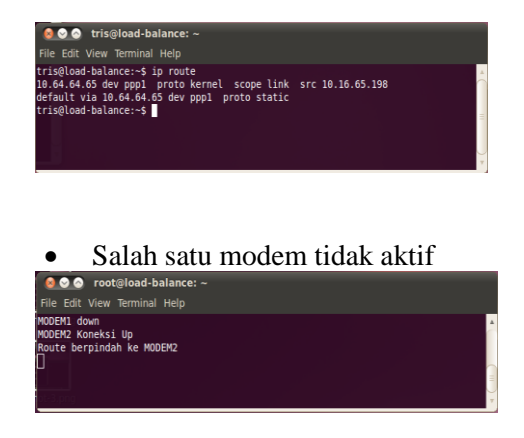

Pada gambar diatas menjelaskan bahwa terdapat salah satu modem tidak aktif yaitu modem1 sedangkan modem2 terkoneksi dengan internet sehingga *route* menggunakan modem2.

 Kedua modem aktif tetapi tidak bisa koneksi internet

.c.......................<br>. gangguan<br>. gangguan<br>M!, Masih ada gangguan

Pada gambar diatas terlihat bahwa kedua modem mengalami gangguan, karena kedua modem tersebut tidak bisa melakukan ping ke alamat [www.google.com](http://www.google.com/) sehingga dikatakan kedua *link* tersebut masih ada gangguan sehingga tidak terjadi perubahan pada ip *route.*

Kedua modem tidak aktif

Pada gambar diatas menunjukkan bahwa kedua modem belum aktif atau belum terpasang pada laptop, maka tidak ada hasil pada ip *route*.

#### 2. **Pengujian menggunakan web**  *browser*

Pengujian ini dilakukan untuk melihat apakah kedua *gateway* bisa digunakan secara bersama-sama. Pada pengujian ini kedua modem sudah aktif dan *load balance* sudah aktif. Pengujian ini menggunakan web *browser* [www.ip-adress.com](http://www.ip-adress.com/) dan [www.checkip.org.](http://www.checkip.org/) Pada pengujian ini menggunakan kartu GSM three (3) dan XL.

*Ip address three* (3) yang terhubung internet adalah 180.214.232.26 sedangkan *ip address* XL yang terhubung dengan internet adalah 202.152.243.2.

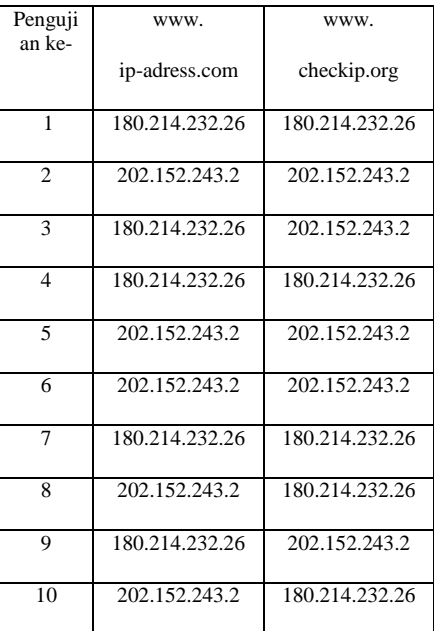

Dari tabel diatas dapat terlihat bahwa kedua *gateway* bisa digunakan secara bersama-sama. Ketika mengakses alamat [www.ip-adress.com](http://www.ip-adress.com/) sebanyak 10 kali, jumlah ip 202.152.243.2 adalah 5 kali dan ip 180.214.232.26 berjumlah 5 kali. Ini menunjukkan bahwa kedua *gateway* digunakan secara seimbang.

Penggunaan *gateway* tidak selamanya saling bergantian karena hal ini dipengaruhi oleh sinyal modem GSM, sehingga kecepatan akses internetnya pun

berubah. Dengan demikian dapat disimpulkan bahwa *load balance* pada jaringan *multihoming* menggunakan *router* dengan metode round robin bisa berjalan dengan baik.

#### **5. Kesimpulan dan Saran**

Kesimpulan yang dapat diambil dari penelitian yang telah dilakukan adalah sebagai berikut :

- 1. Sistem *load balance* dengan metode round robin bisa diterapkan pada jaringan *multihoming*.
- 2. Sistem ini berfungsi untuk menyeimbangkan *traffic* penggunaan internet pada jaringan *multihoming*.
- 3. *Load balancing* menggunakan *router* juga bisa sebagai *backup/failover*  ketika salah satu jalur internet mengalami gangguan atau terputus.

#### **6. Daftar Pustaka**

- FitzGerald, J., & Denis, A. (2010). *Fundamental Of Bussiness Data Communications 10th Edition.* Asia: Wiley.
- Forouzan, Behrouz A. (2003). *Bussiness Data Communication*. Singapore: McGraw-Hill. New York.
- Forouzan, Behrouz A. (2006). *Data Communications and Networking*: McGraw-Hill Science/Engineering/Math; 4th edition.
- Forouzan, Behrouz A. (2006). *TCP/IP Protocol Suite. Third Edition*. McGraw-Hill. New York.
- Handriyanto, D. F. (2009). Kajian Penggunaan Mikrotik Router Os™ Sebagai Router Pada Jaringan Komputer.
- Heriyanto, Agus (2010). Analisis dan Implementasi *Load Balance* Dua ISP Menggunakan Mikrotik dengan Metode Round Robin. [*Online*] tersedia :

[http://journal.amikom.ac.id/index.ph](http://journal.amikom.ac.id/index.php/TI/article/download%20SuppFile/2274/31) [p/TI/article/download](http://journal.amikom.ac.id/index.php/TI/article/download%20SuppFile/2274/31)  [SuppFile/2274/31](http://journal.amikom.ac.id/index.php/TI/article/download%20SuppFile/2274/31) [20 September 2010].

- Jogiyanto, H. (2008). *Metodologi Penelitian Sistem Informasi.* Jogjakarta: CV Andi.
- Sosinsky, B. (2009). *Networking Bible.* Indianapolis: Willey Publishing.
- Syafrizal, Melwin. (2005). *Pengantar Jaringan Komputer*. ANDI. Yogyakarta.

Syarif, Muhar (2008). *Implementasi iptables sebagai firewall* [*Online*] Tersedia : http://www.docstoc.com/docs/2964 8729/Implementasi-IPTables sebagai-filtering-Firewall [8 September 2010].